# **Upgrading Opmantek Applications**

- [Summary](#page-0-0)
	- [Considerations and Guidelines for Upgrading](#page-0-1)
	- [Recommendation](#page-0-2)
	- [Verify a successful upgrade](#page-0-3)
- [Upgrade Decision Support](#page-0-4)
	- [SECTION A: Upgrading NMIS 8 compatible applications](#page-1-0)
		- [A.1 Upgrading from Older NMIS 8 Compatible applications](#page-1-1)
		- [A.2 Upgrading from Current NMIS 8 Compatible applications](#page-2-0)
		- [Starting the Upgrade/Installation](#page-2-1)
		- [SECTION B: Upgrading NMIS 9 compatible applications](#page-2-2)
			- [B.1 Upgrading from Older NMIS 9 Compatible applications](#page-2-3)
			- [B.2 Upgrading from Current NMIS 9 Compatible applications](#page-2-4)
			- [Starting the Upgrade/Installation](#page-3-0)
		- [SECTION C: Upgrading from NMIS8 compatible applications to NMIS9 compatible applications](#page-3-1)
	- [SECTION D: Migration documentation under development](#page-3-2)
- [In case of failed upgrade](#page-3-3)

## <span id="page-0-0"></span>Summary

Normally upgrading Opmantek applications is very straight forward but lately, the team has been busy with new generations of our products including a new faster build system to support all of our products.

This page is to assist you to determine what you need to do to upgrade your current applications to your target applications.

### <span id="page-0-1"></span>Considerations and Guidelines for Upgrading

Check compatibility with other OMK apps

• Please check our Product Compatibility Page ([Product Compatibility\)](https://community.opmantek.com/display/opCommon/Product+Compatibility)

Has a dependency changed

• Review the application release notes for specific requirements, deprecated dependencies or new dependencies. For example: Newer MongoDB version

Test in a non production system

- Prior to upgrade, it is recommended to test the upgrade in a test environment that matches you current setup on production.
- Create a test environment

Have you got custom modifications or template changes

Review any custom modification applied to you applications and consider that they may not work after upgrade and they may need adjustments.

Have you got a test plan and steps to perform a rollback in your production environment

It is recommended to have a plan of action in case the upgrade process doesn't work as expected.

#### <span id="page-0-2"></span>(l) **Recommendation**

As always, we strongly recommend to keep a backup of the current installation. This is a recommended practice and it's an important step on any software installation or upgrade.

### <span id="page-0-3"></span>Verify a successful upgrade

- Load the applications and verify the basic operations firsts as login, load process and data displayed.
- Review the specific application log for errors (opEvents.log, opCharts.log, etc)
- The installer saves a log of all actions taken, files copied etc. in the installation directory as install.log, ie. normally it'll be in /usr/local /omk/install.log. Subsequent upgrades or installations of other Opmantek products will add to that logfile, so you may very well want to remove or clear the install.log file before upgrading or adding extra software.

If you have a problem with the upgrade see the section below "Restoring from Backup"

# <span id="page-0-4"></span>Upgrade Decision Support

This document will highlight some key aspects of the upgrade process of the current Opmantek Applications.

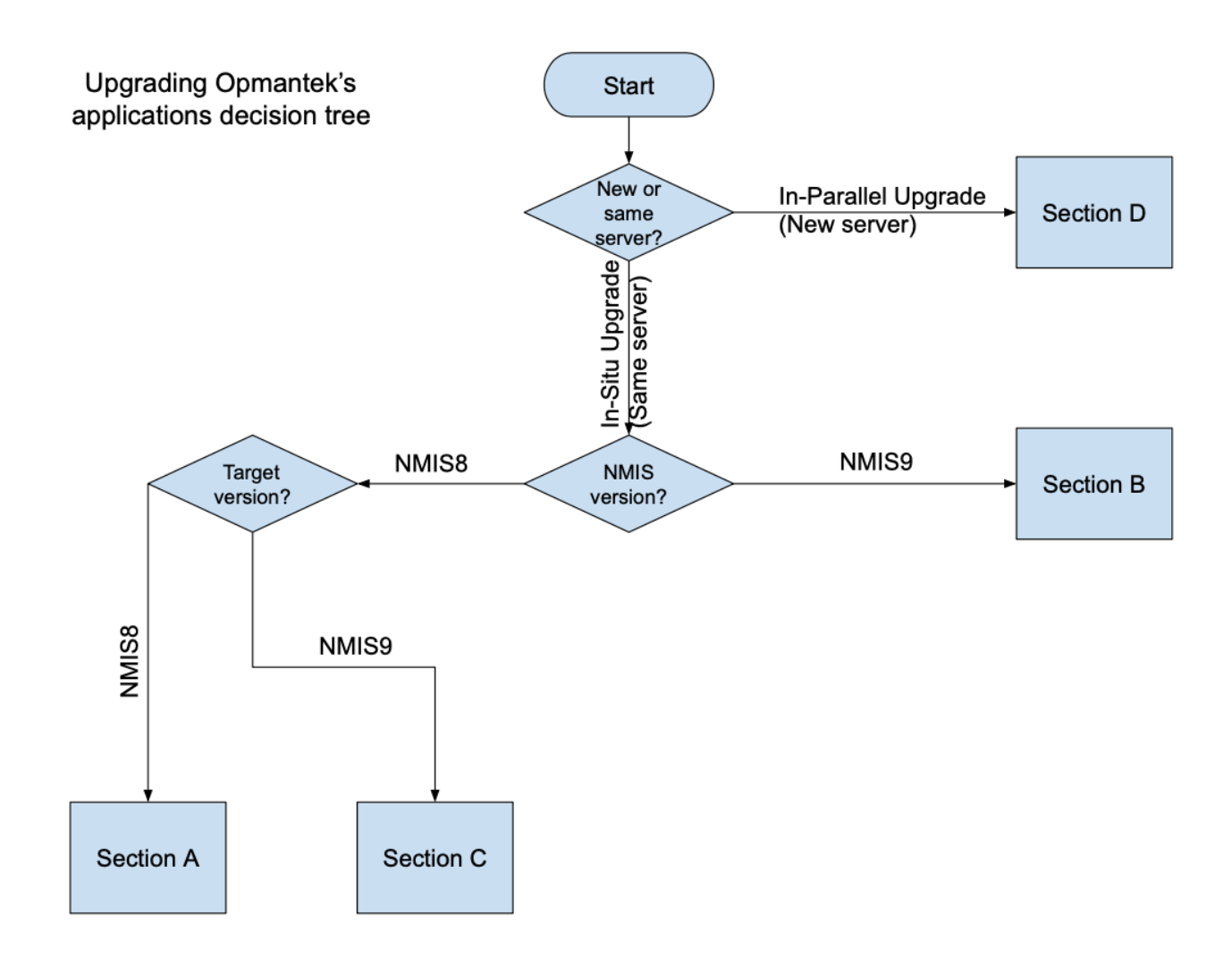

### <span id="page-1-0"></span>SECTION A: Upgrading NMIS 8 compatible applications

#### <span id="page-1-1"></span>**A.1 Upgrading from Older NMIS 8 Compatible applications**

You are currently running NMIS 8 and the related Opmantek applications and you want to upgrade from the versions below to the newer versions.

When you install the newer version of the first commercial application, e.g. opConfig, it will move aside all the existing commercial applications and you will also need to install those. You can download the applications from the [Opmantek.com](https://opmantek.com/network-management-download/) website.

Once you have downloaded all the applications you need, if you have not already, please review the section above "Considerations and Guidelines for Upgrading".

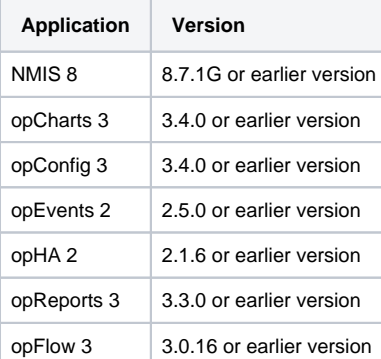

#### <span id="page-2-0"></span>**A.2 Upgrading from Current NMIS 8 Compatible applications**

If you are running the versions below or greater then the upgrade is very straight forward, download the product you need and upgrade the individual product, just like you would an installation, see "Starting the Upgrade/Installation".

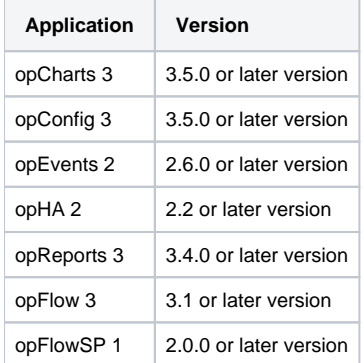

#### <span id="page-2-1"></span>**Starting the Upgrade/Installation**

When you are ready proceed with the upgrade as you normally would an installation, details on:

- [opCharts Installation Guide](https://community.opmantek.com/display/opCharts/opCharts+Installation+Guide)
- [opConfig 3 Installation Guide](https://community.opmantek.com/display/opconfig/opConfig+3+Installation+Guide)
- [opEvents Installation Guide](https://community.opmantek.com/display/opEvents/opEvents+Installation+Guide)
- [Installation \(and Upgrade Guide\) for opReports 3.x](https://community.opmantek.com/display/opReports/Installation+%28and+Upgrade+Guide%29+for+opReports+3.x)
- [opHA2 Installation and Configuration Guide](https://community.opmantek.com/display/opHA/opHA2+Installation+and+Configuration+Guide)

#### <span id="page-2-2"></span>SECTION B: Upgrading NMIS 9 compatible applications

You are currently running NMIS 9 and the related Opmantek applications and you want to upgrade from the versions below to the newer versions.

When you install the newer version of the first commercial application, e.g. opConfig, it will move aside all the existing commercial applications and you will also need to install those. You can download the applications from the [Opmantek.com](https://opmantek.com/network-management-download/) website.

Once you have downloaded all the applications you need, if you have not already, please review the section above "Considerations and Guidelines for Upgrading".

#### <span id="page-2-3"></span>**B.1 Upgrading from Older NMIS 9 Compatible applications**

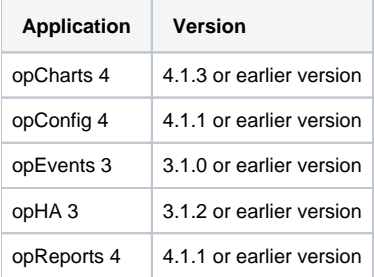

#### <span id="page-2-4"></span>**B.2 Upgrading from Current NMIS 9 Compatible applications**

If you are running the versions below or greater then the upgrade is very straight forward, download the product you need and upgrade the individual product, just like you would an installation, see "Starting the Upgrade/Installation".

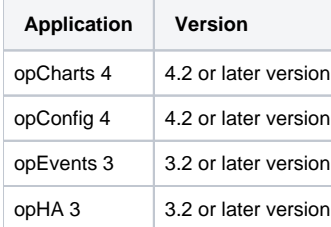

opReports 4 4.2 or later version

#### <span id="page-3-0"></span>**Starting the Upgrade/Installation**

When you are ready proceed with the upgrade as you normally would an installation.

### <span id="page-3-1"></span>SECTION C: [Upgrading from NMIS8 compatible applications to NMIS9 compatible applications](https://community.opmantek.com/display/opCommon/Upgrading+from+NMIS8+compatible+applications+to+NMIS9+compatible+applications)

#### <span id="page-3-2"></span>SECTION D: Migration documentation under development

Migrations mean when moving an existing system to run on another server, usually done when changing something significant in the infrastructure like the Operating System version.

For further details, please contact [Support](https://community.opmantek.com//opmantek.com/support/contact)

# <span id="page-3-3"></span>In case of failed upgrade

If something goes wrong during the upgrade process follow these steps to roll back to your previous state.

- 1. [Restore from backup](https://community.opmantek.com/display/OMK/Restore+Backup+after+Install)
- 2. Download and install all previous Opmantek applications.